1) From your Android device go to your wireless connections screen. a) if you are a student connect to GOTAFE-Student-WiFi b) if you are staff connect to GOTAFE-Staff-WiFi

\*\*please note: student username and password will not work on the staff WiFi network and vice-versa

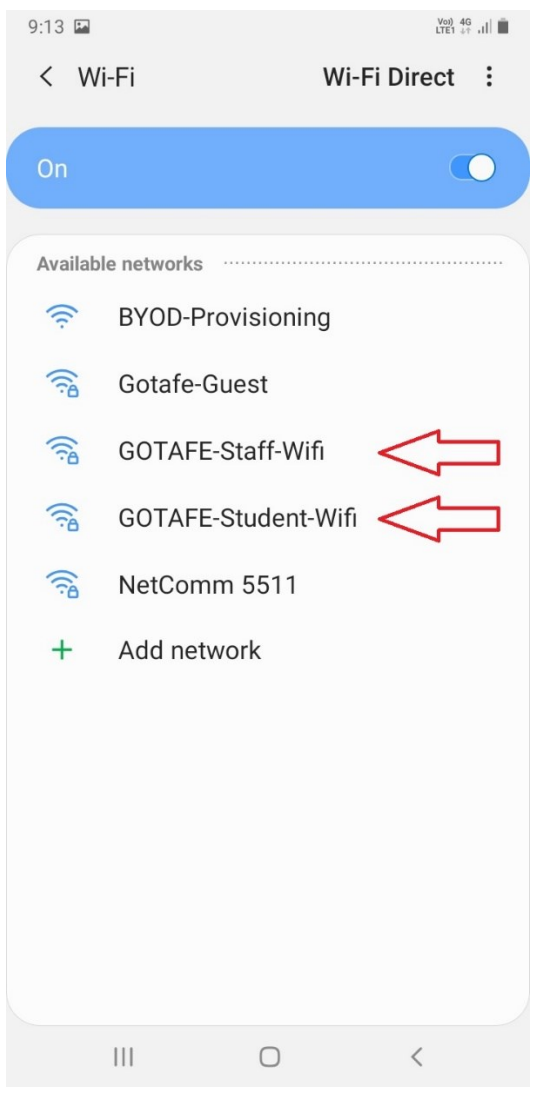

\*\*IMPORTANT\*\* All images taken are from a handset running Android 9 Pie. Depending on the Android version running on the phone, what you see may vary slightly from the images in this document.

2) After selecting the correct network (staff or student) enter your username and password

\*\*please note: student username is your student ID number e.g. 2000123123

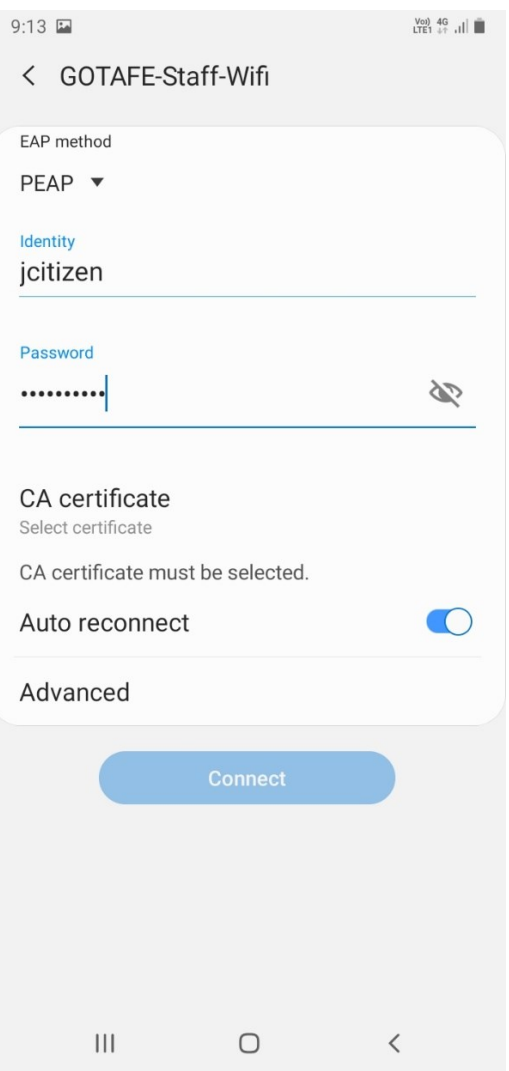

3) Press "CA certificate" to select a certificate, then select "Don't validate"

Finish by pressing the "Connect" button

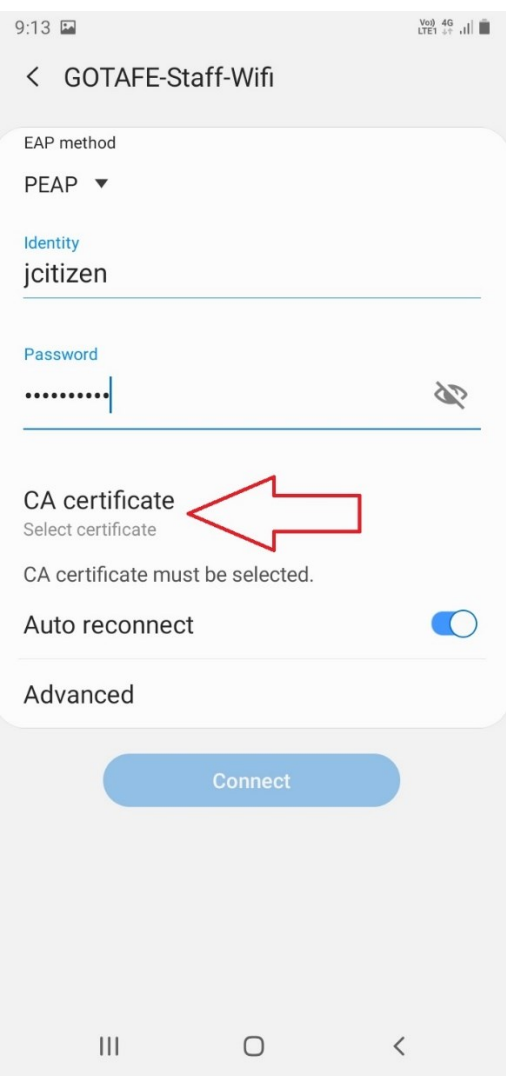

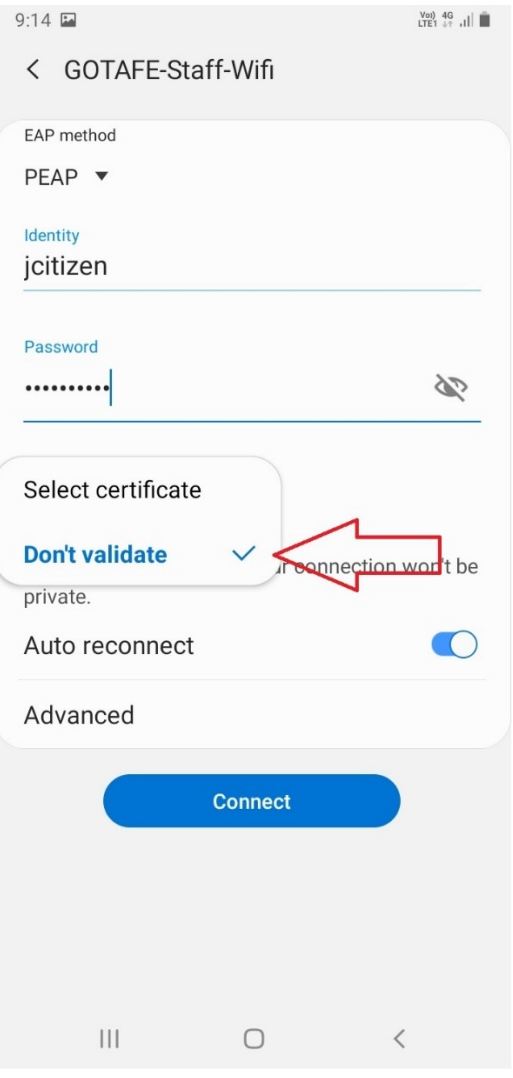

4) You should now connect to the GOTAFE WiFi network and be able to browse the internet

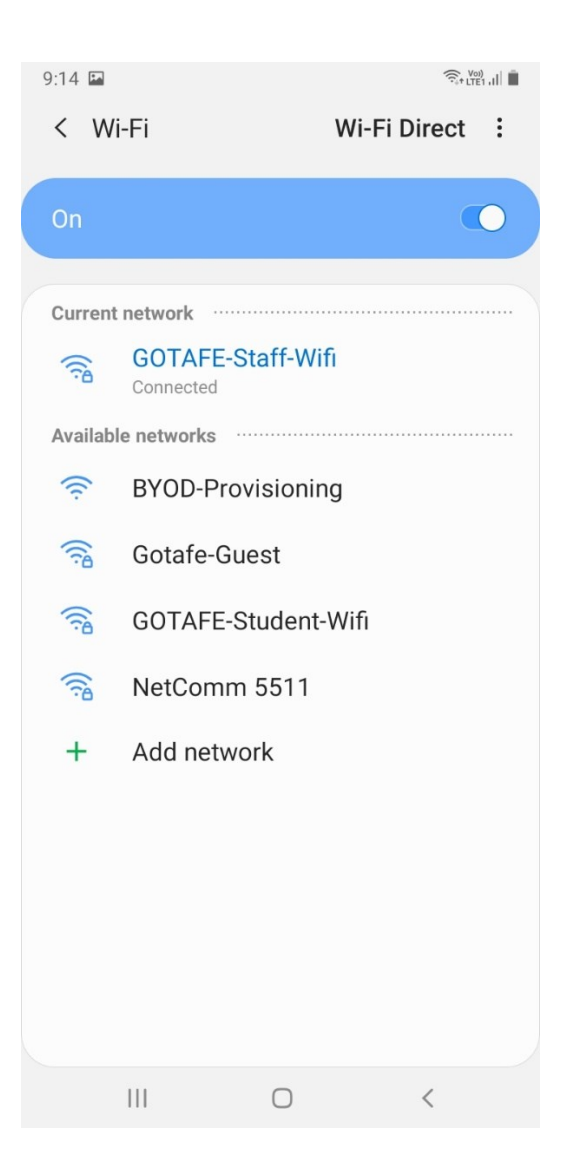